# **Project Activity Types**

Here, you can individually select the activity types you want to use for a specific project. If you don't make a selection, all activity types are available (see [Ac](https://www.smadoa.de/confluence/display/ICTIME/Activity+Types) [tivity Types\)](https://www.smadoa.de/confluence/display/ICTIME/Activity+Types).

- [Configure Project Activity Types](#page-0-0)
	- [Use All Activity Types](#page-0-1)
		- [Don't Use Activity Types](#page-0-2)
		- [Use Selected Activity Types](#page-1-0)
- [Set Default Activity Type](#page-2-0)
- $\bullet$ [Activity Types Globally Deactivated](#page-3-0)  $\bullet$ 
	- [Setting up Rounding Rules for Project Specific Activity Types](#page-3-1)
		- [Activate Rounding Rules for project specific Activity Types](#page-3-2)
			- [Define Rounding Rules for project specific activity types](#page-4-0)

## <span id="page-0-0"></span>Configure Project Activity Types

#### Go to

#### **ictime - Administration - Project Configuration**

You can either edit a project and click on the tab "Activity Types" or you can access the activity types directly from the project list (see [Project List\)](https://www.smadoa.de/confluence/display/ICTIME/Project+List).

### <span id="page-0-1"></span>Use All Activity Types

The default setting is that all projects use all activity types (see [Activity Types\)](https://www.smadoa.de/confluence/display/ICTIME/Activity+Types).

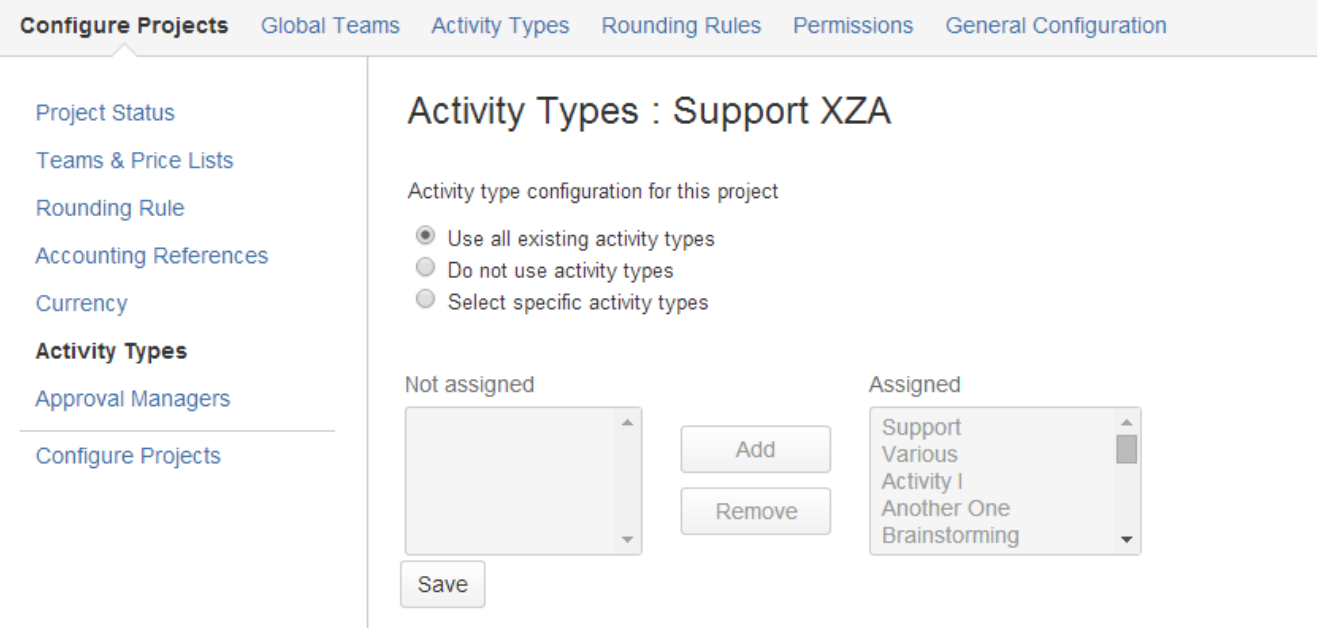

If an activity type is added to **ictime** (see [Activity Types](https://www.smadoa.de/confluence/display/ICTIME/Activity+Types)), it will be automatically considered for all projects with this configuration, so you do not need to assign it. If you have chosen "Use all existing activity types", you can't use the multi-selects to individually assign activity types, they are deactivated.

### <span id="page-0-2"></span>Don't Use Activity Types

If you don't want to use activity types for **this project**, select the respective option:

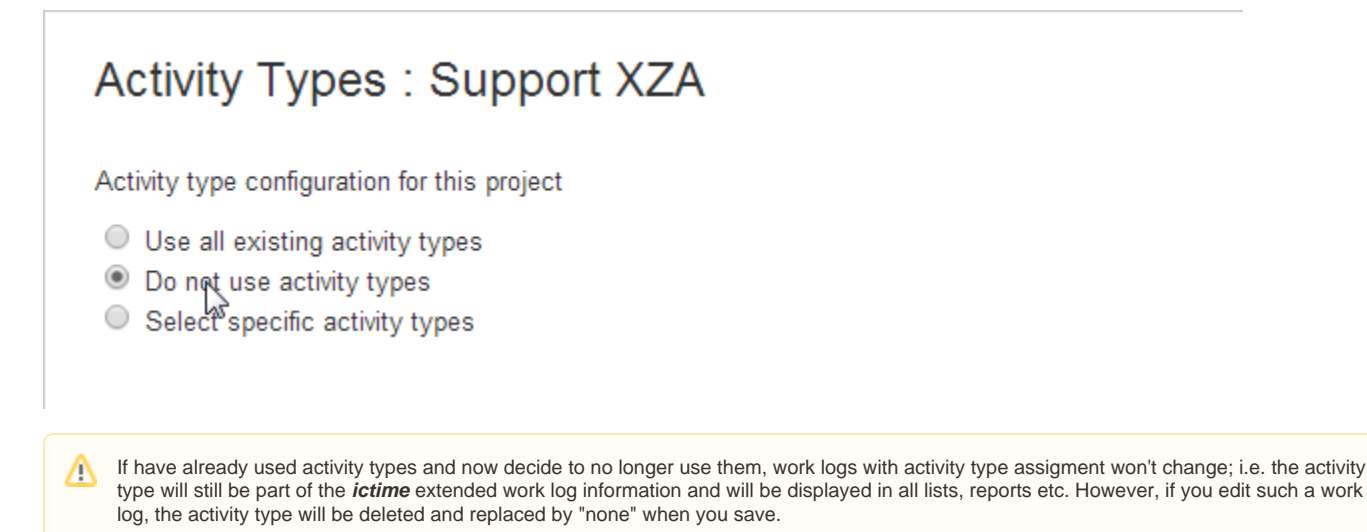

### <span id="page-1-0"></span>Use Selected Activity Types

If you want to assign only selected activity types to a project, you can do this by selecting the option "Select specific activity types".

# **Activity Types: Support XZA**

Activity type configuration for this project

- $\circ$  Use all existing activity types
- O Do not use activity types
- Select specific activity types

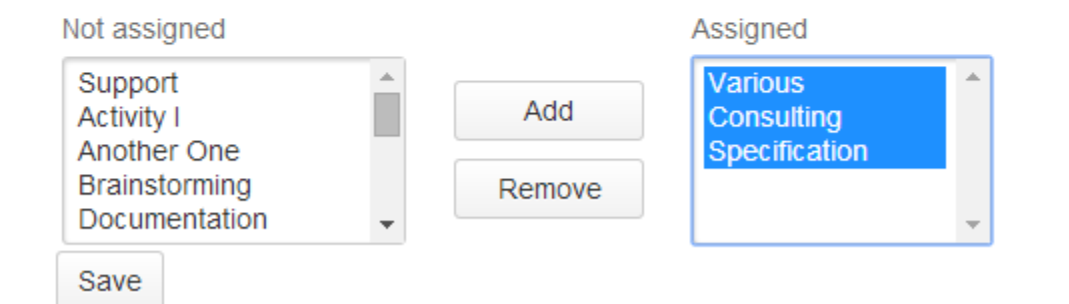

Just add and remove activity types by marking them in the list and clicking on the respective buttons.

You have to add at least one activity type.

If an activity type is added to **ictime** (see [Activity Types](https://www.smadoa.de/confluence/display/ICTIME/Activity+Types)), it will not be automatically added for projects with this configuration!ന

You can't remove an activity type for a project if there is a least one work log with this activity type. This applies only for work logs which are NOT accounted.

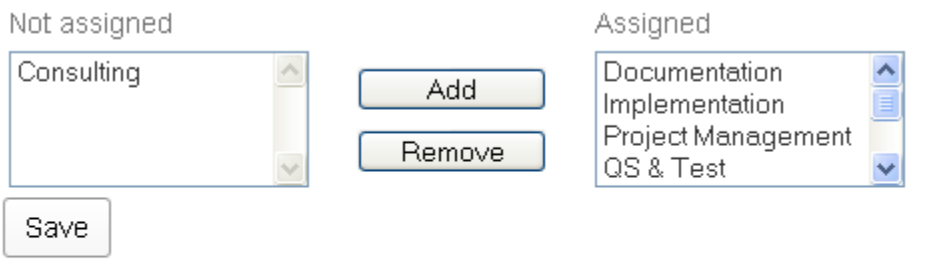

**1** The following activity types are currently used and cant be deleted: Consulting

This also has to be considered when switching from using all activity types to using only selected activity types, in this case you will have to add all activity types that already have been used. You get a respective error message if you are trying to remove (or not to add) an activity type with existing work logs. Depending on the number of work logs affected, you could run a report that delivers these work logs and might change the activity type (see [Reporting](https://www.smadoa.de/confluence/display/ICTIME/Reporting)).

## <span id="page-2-0"></span>Set Default Activity Type

From ictime version 5.8.1.6 on one can set a default activity type for each project (see picture below #1).

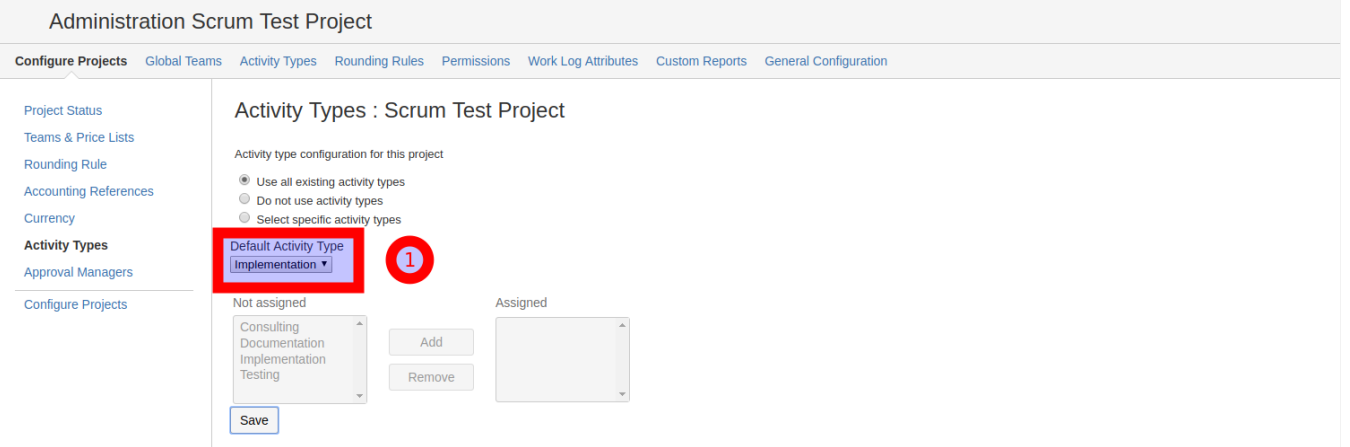

Once defined, this activity type will be prefilled in the log work screen (#2), if you log time for an issue (#1) which belongs to this project (see picture below).

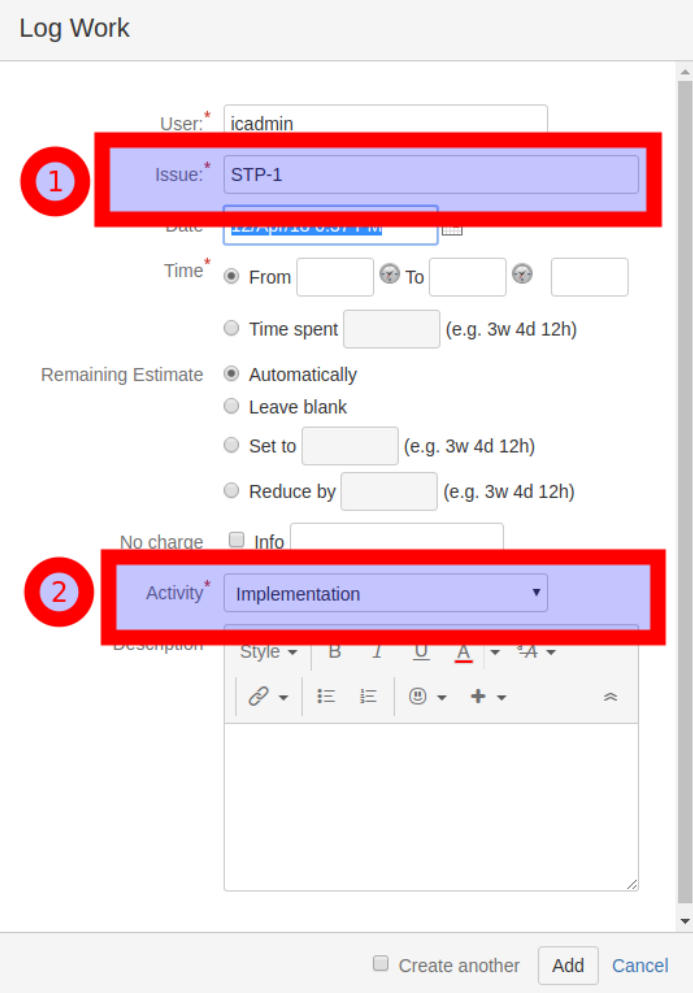

Here in this example Issue STP-1 belongs to the Scrum Test Project, which has a predefined default activity type.

## <span id="page-3-0"></span>Activity Types Globally Deactivated

If activity types have been globally deactivated for **ictime** (see [Activity Types\)](https://www.smadoa.de/confluence/display/ICTIME/Activity+Types), you can still use the configuration interface on project level, but your settings will be ignored. The interface shows a respective message.

## **Activity Types: Support XZA**

Activity type configuration for this project

(i) Activity types are deactivated on ictime level. Settings done on this screen won't be applied.

- O Use all existing activity types
- O Do not use activity types
- Select specific activity types

## <span id="page-3-1"></span>Setting up Rounding Rules for Project Specific Activity Types

<span id="page-3-2"></span>Activate Rounding Rules for project specific Activity Types

Go to

#### **ictime - Administration - Project Configuration - Rounding Rule**

If your setup defines project specific Activity Types, ictime gives you the flexibilty to define for which specific project activity type a rounding rule will be applied. If you create a new ictime work log entry with this setting, the system will first search if there is a specific rounding rule defined for the project activity type you are logging and

- if it finds one, it will be applied
- if it does not find one, it will fall back to the default project rounding rule you defined, which could be "No rounding" also.

This setting can be made by using "Enable overriding rounding rules for activity types".

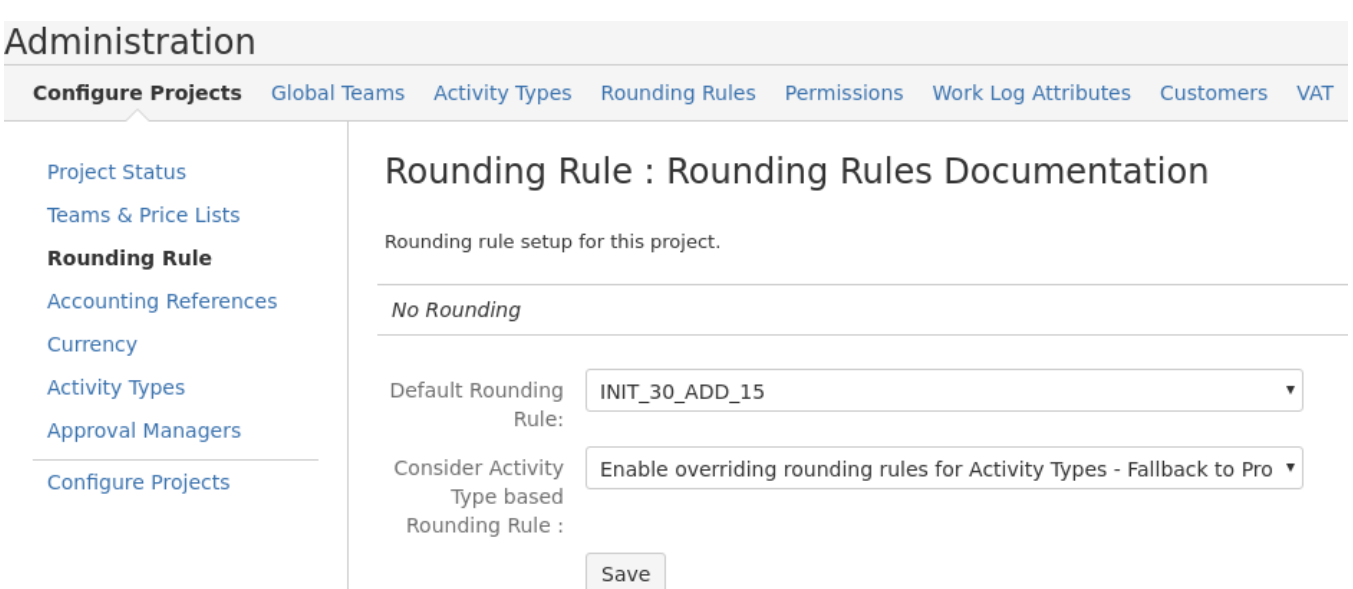

- Select the Activity Type configuration for your project using option "select specific activity types".
- Add all or a subset of Activity Types you want to use in this project and save.
- In a second step choose a specific rounding rule for every selected Activity Type and save.

### <span id="page-4-0"></span>Define Rounding Rules for project specific activity types

#### Go to

#### **ictime - Administration - Project Configuration - Activity Types**

and select a rounding rule for each activity type you assigned to the project.

### Administration

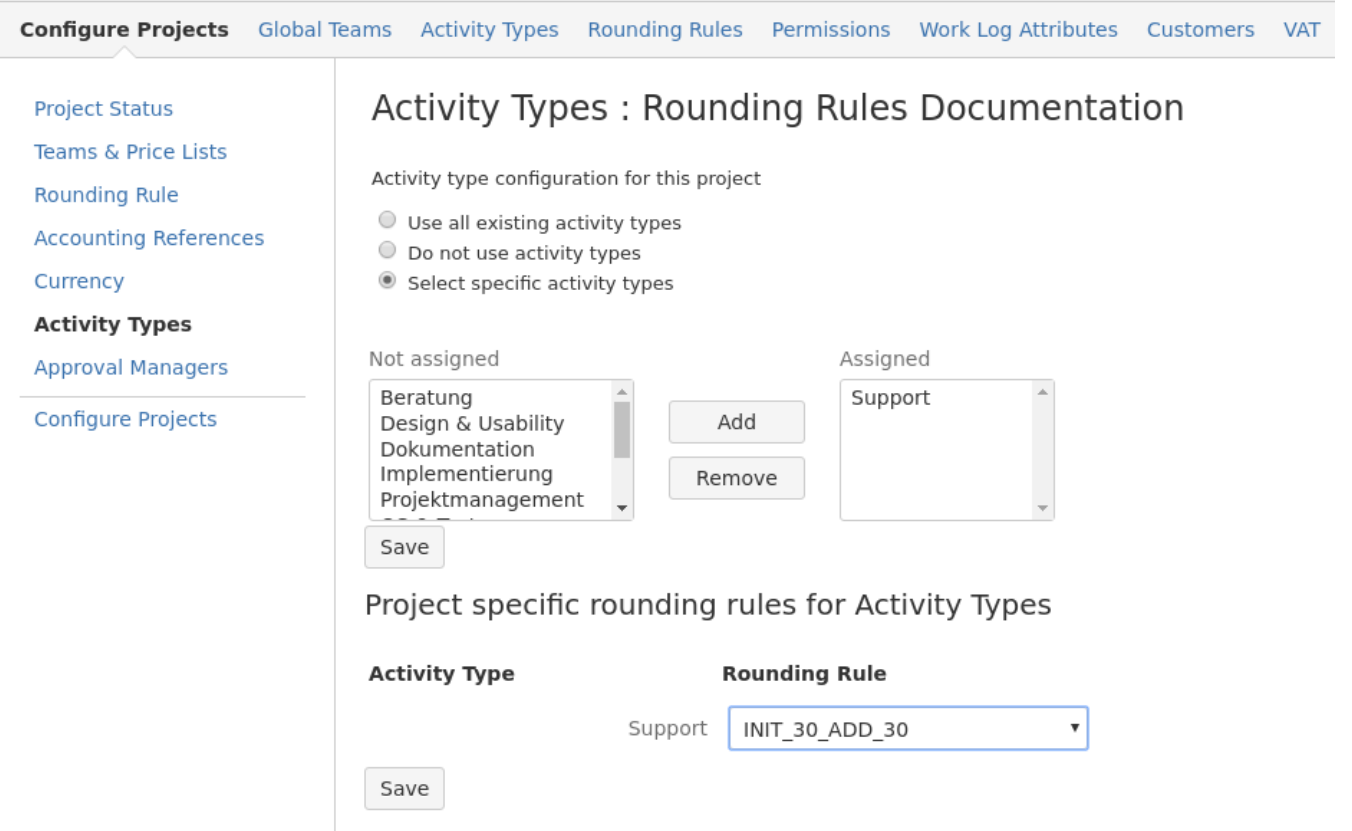

Now if you log time within this project using a specific Activity Type which has a defined rounding rule for this project, rounding according to this rule will be applied.

Otherwise the project default rounding rule will be applied (which could be "No rounding" also).